## WHAT IS **SoL** AND HOW TO USE IT?

SoL (Servizi Online dell'Università degli Studi di Firenze) is a basic tool you will be using during your stay in Florence. SoL is your primary source of information to know about the exam calendar, register for an exam, and record your grades. This guide explains how to use it.

1. First, google **SOL UNIFI STUDENTI** and click on "**Studenti**"

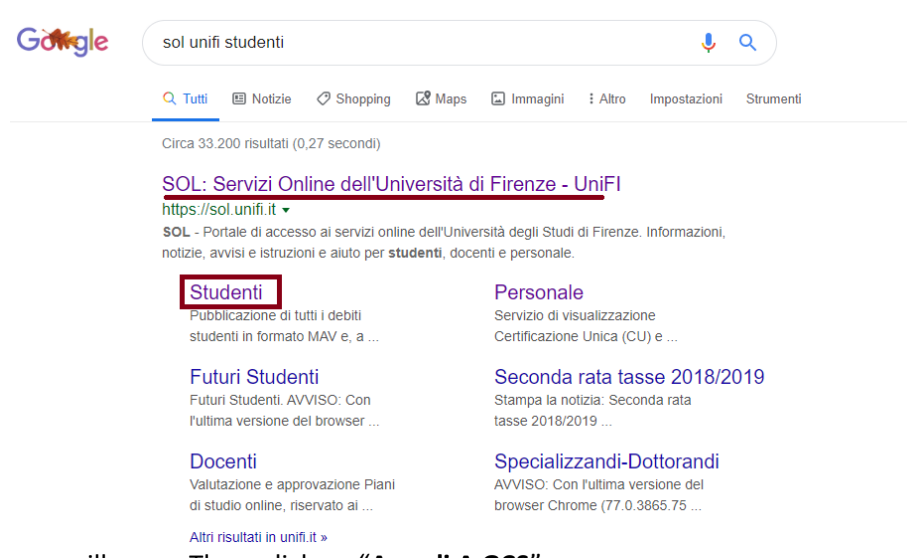

2. A new page will open. Then, click on "**Accedi A GCS**"

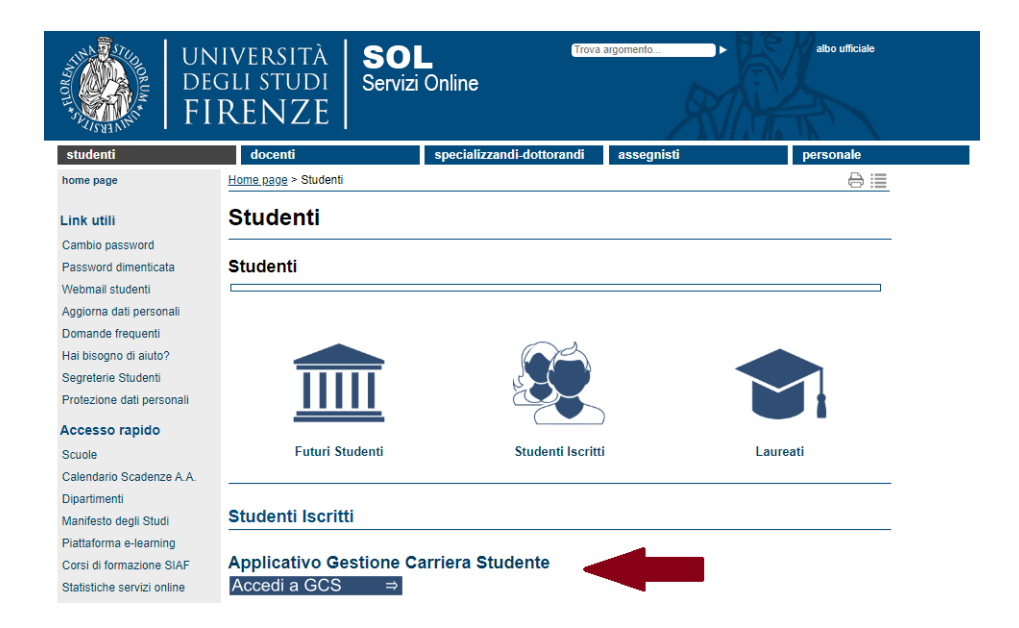

3. In order to access the online service, insert your credentials. Your unique **matriculation number** is the USER ID/Numero Utente, and then the password you are given with. You will be asked to choose a new password after the first access.

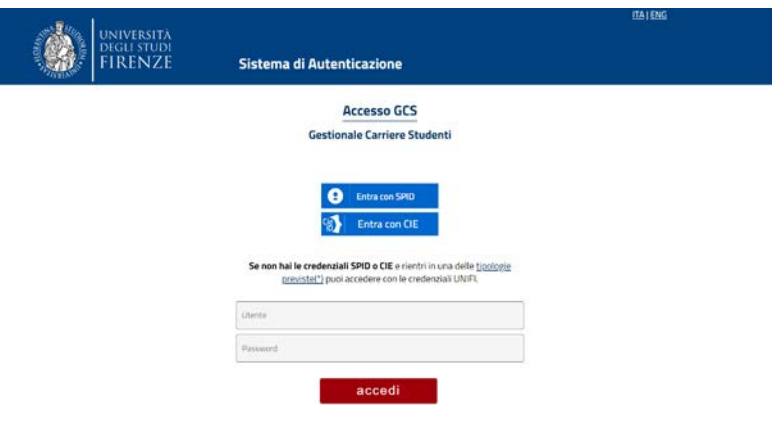

4. This is how the SoL webpage looks like.

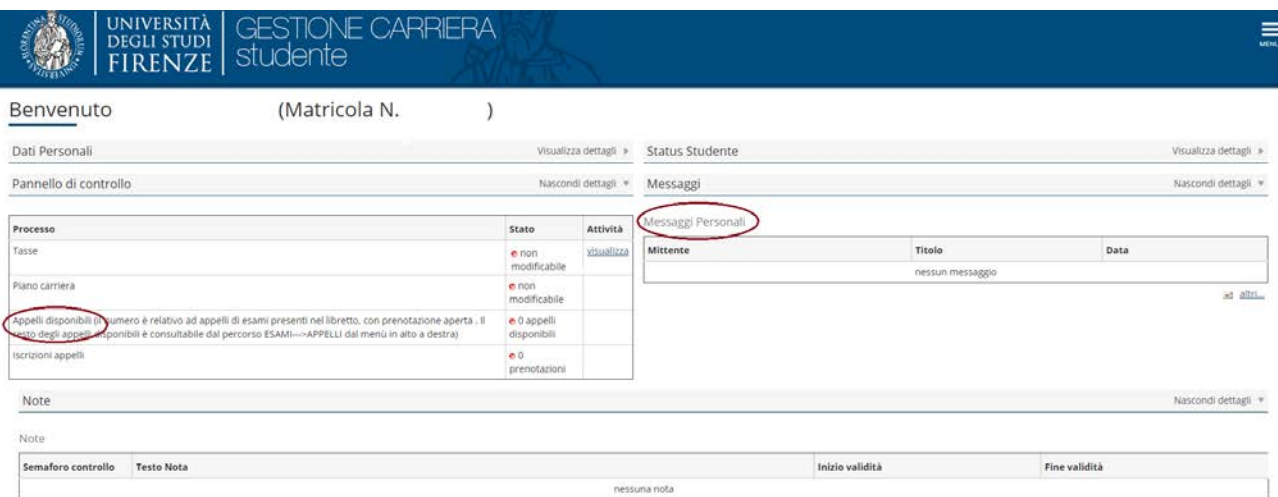

On the right side, you may find inbox messages from Professors or communications from the Didactic Secretariat. Check it on a regular basis.

On the left side, you will be notified of upcoming examinations. If you click on it, you will be re-directed to a specific web page.

5. Use the MENU bar to search for exams date and register for them. Click on <<**HOME** >> and then <<**Appelli**>> to get information on the calendar of forthcoming examinations. The exams dates are published a few weeks before the end of the course.

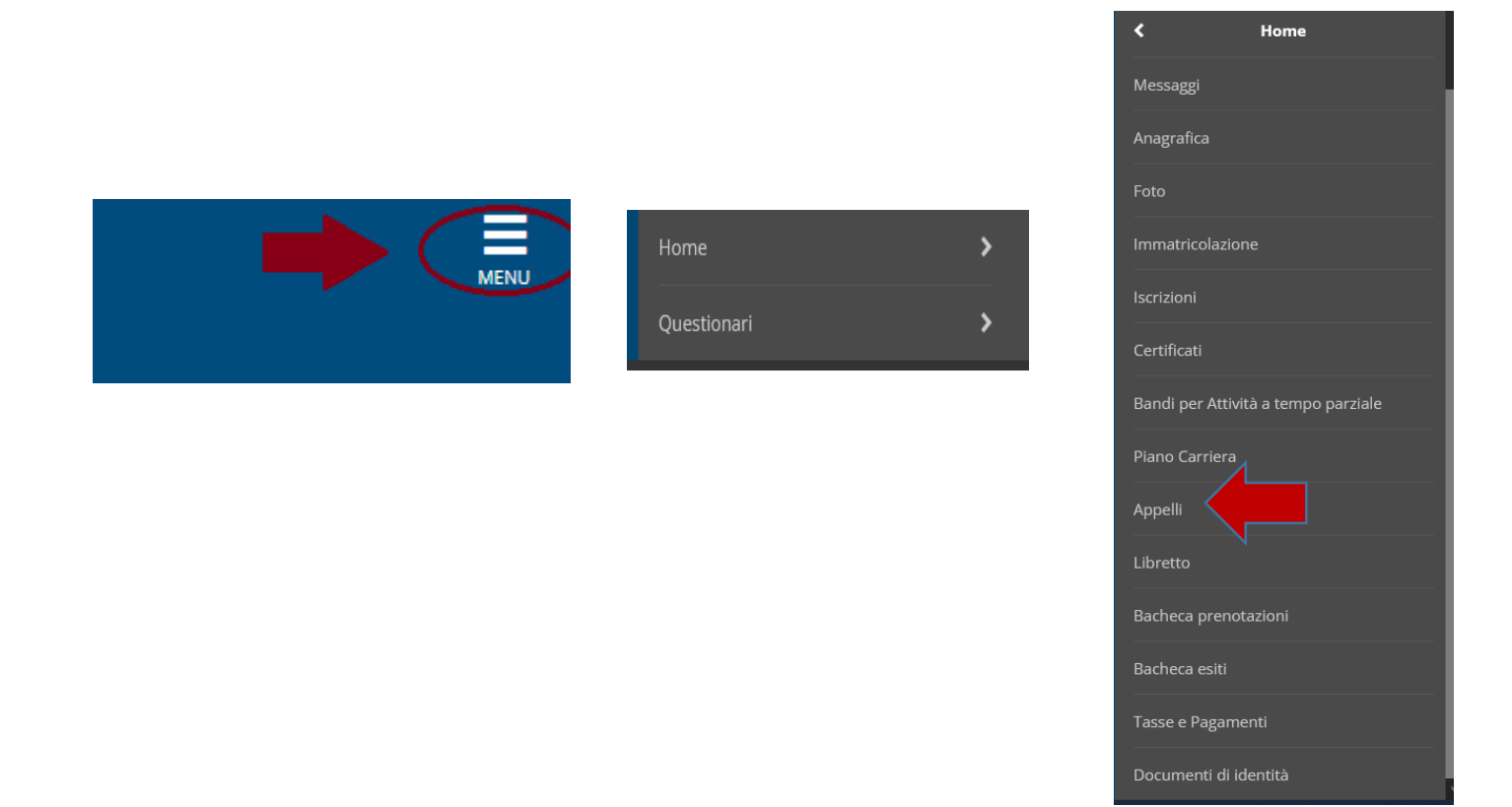

NB! In order to register for an exam students must have filled in their study plan. Therefore, do double-check your Learning Agreement.

Exam registration lists open 2 weeks before and closes 3 days before the exam date. **If you do not register, you will not be able to take the examination** and you will need to wait for the next date.

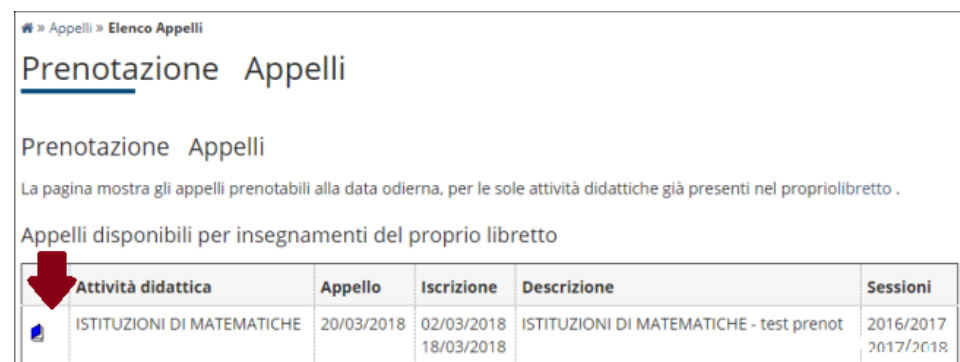

6. To register click on the **blue button** (<<**Prenotati all'appello**>>), as shown below.

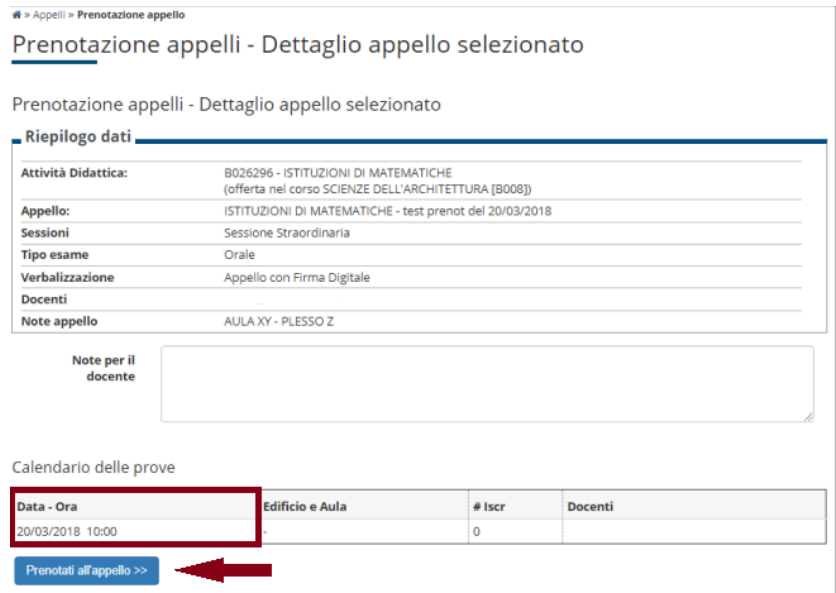

**Time** and **place** of the examination can be found in the box above the blue button.

You will be asked to fill out a brief questionnaire to give us a feedback on the course (in terms of quality of teaching, classrooms, materials, etc.).

Generally, questionnaire are filled at the end of the course and the procedure shall be done before the exam reservation. You may complete the questionnaire in advance. Use the MENU bar on the right side and select " QUESTIONARI" then "QUESTIONARI VALUTAZIONE ATTIVITA' DIDATTICHE"

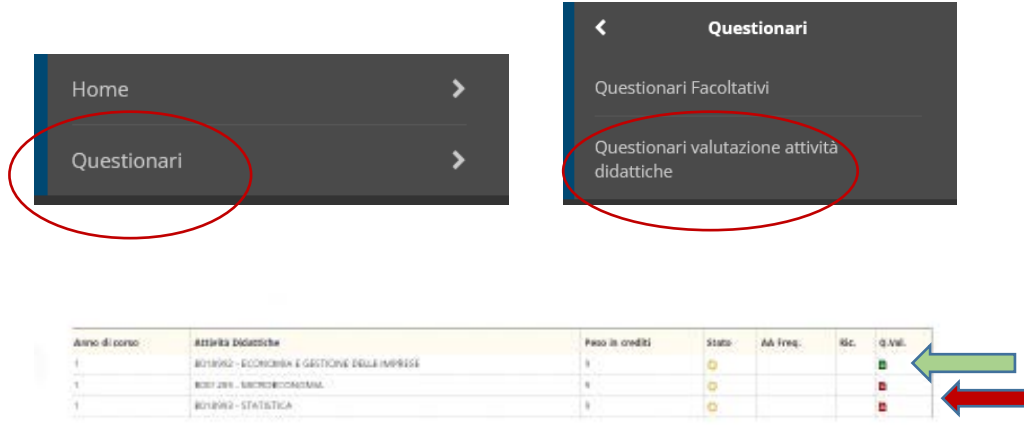

When the questionnaire is available to be completed, it will be presented as a green questionnaire as indicated by the green arrow. In case the questionnaire is red as represented by the red arrow, you should attend until the symbol becomes green.

Once you do this, a new window will open and "**PRENOTAZIONE EFFETTUATA"** will pop up.

You are now registered for the exam!

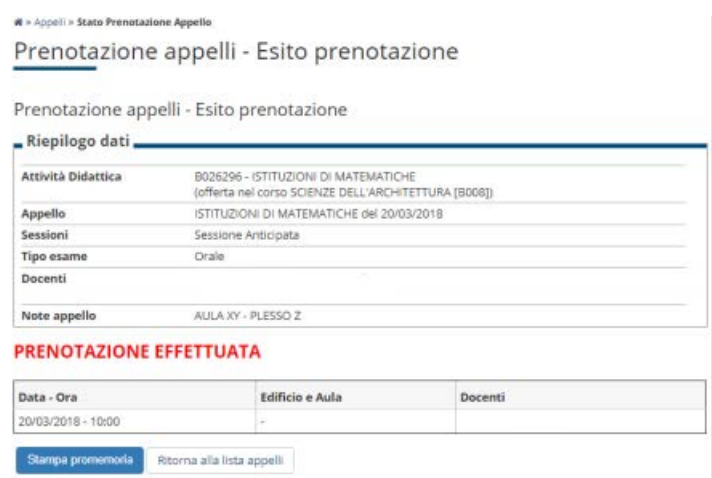

**NB!** On the day of the examination, remember to **bring your ID with you and an identity Card/Passport**! If you cannot prove your identity, you will not take the examination.

Should you have any problem, contact the Professor or our Office and explain your situation as soon as possible.

Examinationstake place at the end of each term, as soon as classes finish. The winter term goes from **January** to **February**, the summer term from **June** to **July.** Depending on the choices of each professor, you may have the chance to take the examination also in December and September. Pay attention to deadlines.

## **What happens next?**

7. "PUBBLICAZIONE VOTO APPELLO". Once the exam is graded, you will receive a notification at the email address you gave at the Erasmus Desk.

**NB! When receiving an exam result, you may accept or refuse it** if you are not satisfied with it and plan on retaking the exam at later session.

8. To accept/refuse it, get back to SOL and click on <<Esami>> in the MENU bar. Then, click on <<**Bacheca esiti**>> to open a box with all the information about the exam (date, hour, professor, grade).

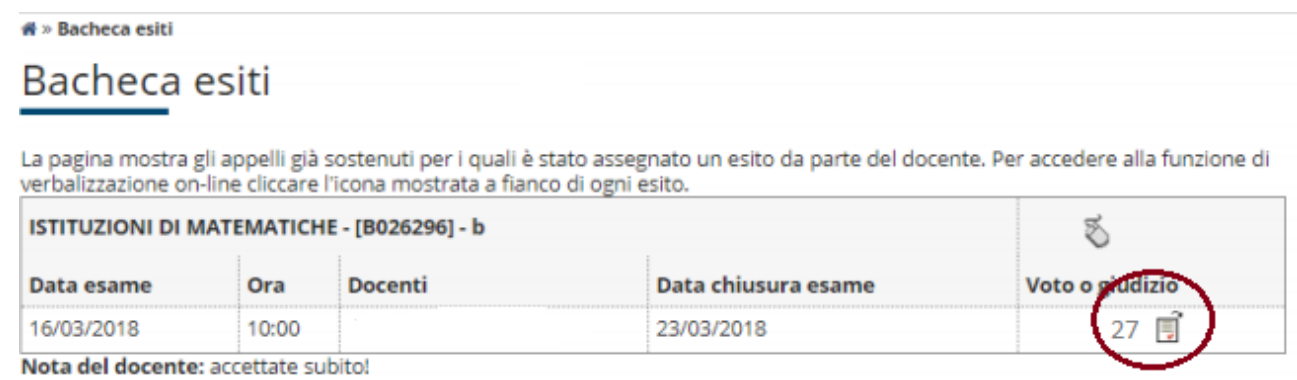

9. Once you click on the paper icon, another page will open. If you want to accept the grade, click on "**Accetto esito**". The exam will be recorded in your transcript. If you want to refuse the grade, then click on "**Rifiuto esito**". Choose wisely: you cannot change your mind after you accept/refuse the result.

However, accepting the exam result does not automatically entail its recording: professors are in charge of completing the recording procedure. That's the last step.

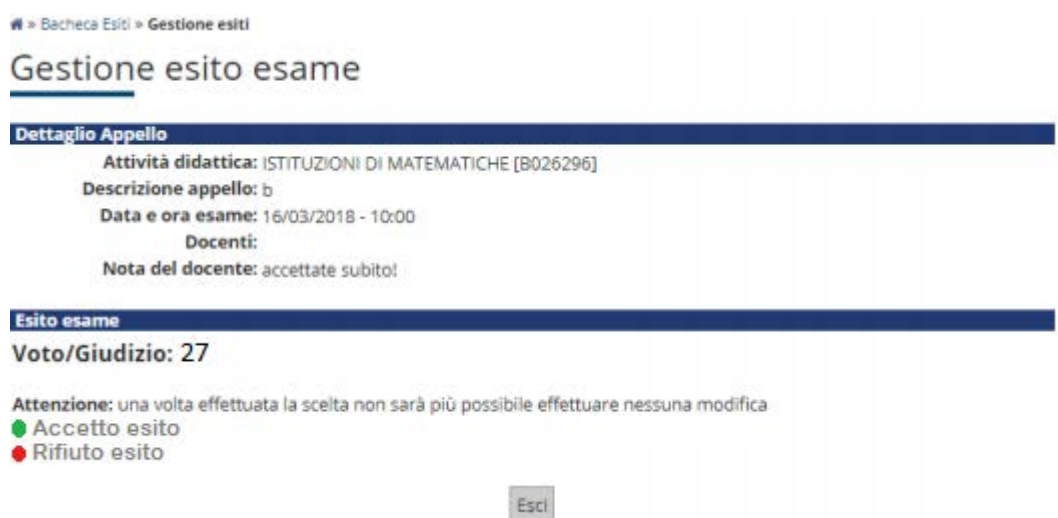

Please be aware that **exams need to be recorded**; otherwise you may incur delays with the return of records to your University and be unable to formally complete the Erasmus period.